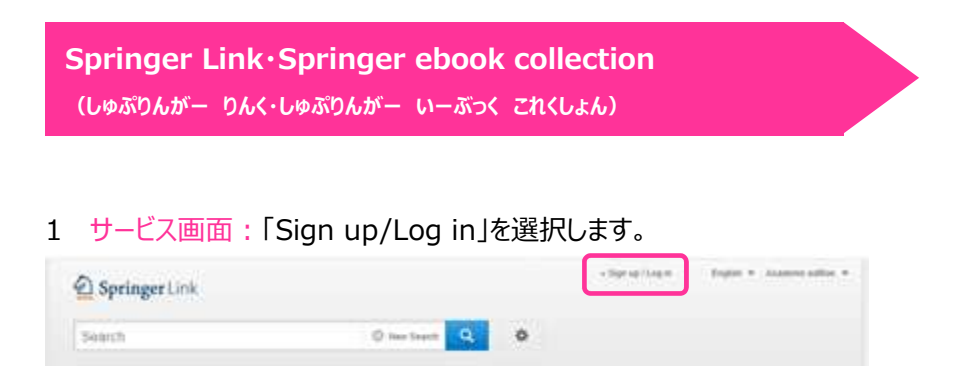

 $\langle 0.08 \rangle \times \langle 0.01 L \rangle Z \times \langle 0.016 L \rangle Z \times \langle 0.06 \rangle \times \langle 1.0165 \rangle$ 

2 所属機関の選択画面: 所属機関の選択において、「Access via your institution」を選択し、次の画面において、 「hokkaido university of education」を検索して選択します。

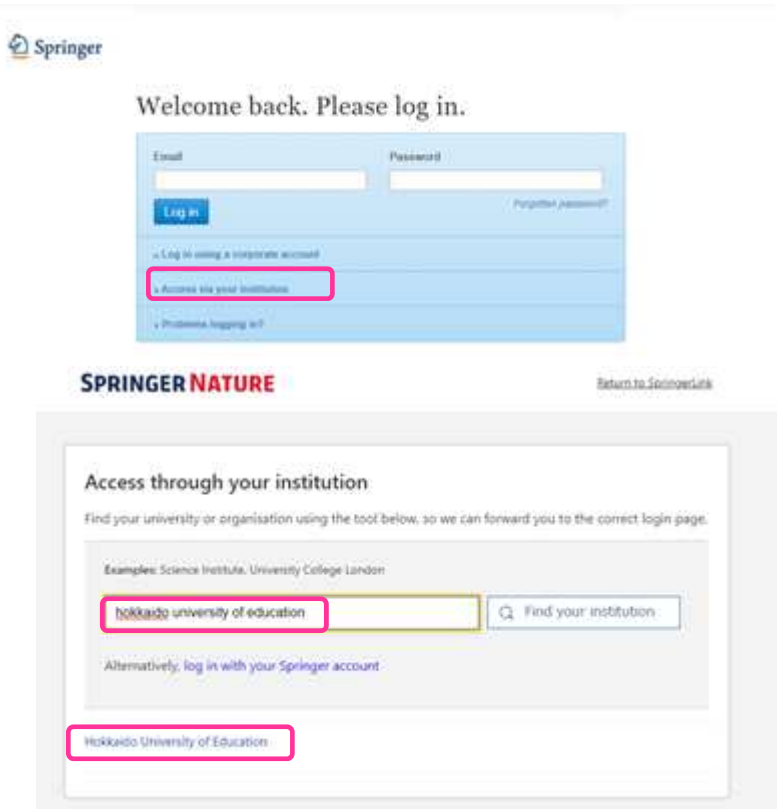

3 北海道教育大学専用のログイン画面:教育支援総合システム (Live Campus U)の ID と PW を入力してください。

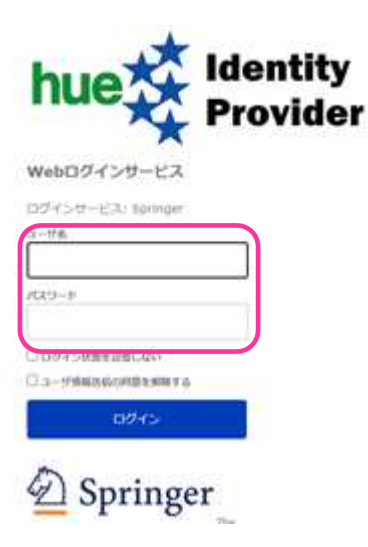